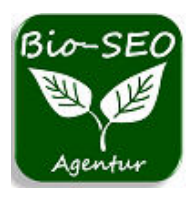

 **[service@bio-seo.de](mailto:service@bio-seo.de)  [https://www.bio-seo.de](https://www.bio-seo.de/)**

# **Bookmark-Verzeichnisse**

Wenn Sie im Internet auf interessante Inhalte stoßen, möchten Sie diese vielleicht für später speichern oder mit anderen teilen. Eine Mˆglichkeit, dies zu tun, ist die Verwendung von **Bookmark-Verzeichnissen**. Diese sind Online-Dienste, die es Ihnen ermöglichen, Webseiten zu markieren, zu organisieren und zu veröffentlichen. Hier erfahren Sie, was Bookmark-Portale sind, welchen Vorteil sie gegenüber herkömmlichen Browser-Lesezeichen haben und wie Sie einen Bookmark-Eintrag erstellen können.

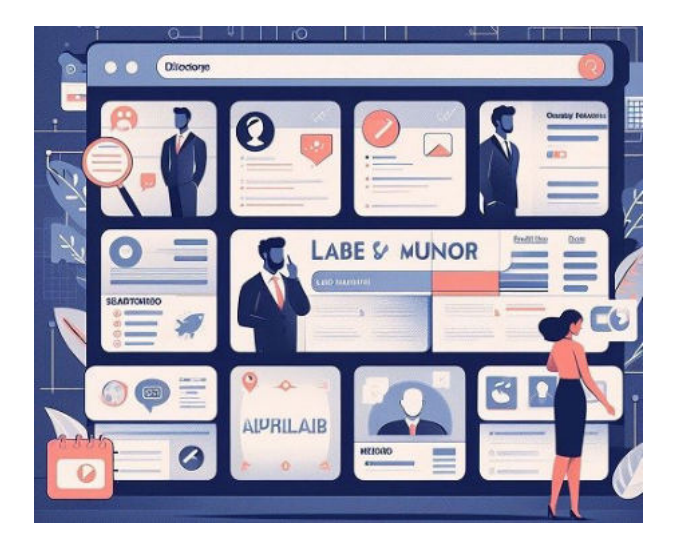

# **Social Bookmark-Verzeichnisse (eine Sammlung von Lesezeichen im Internet)**

→ "Social Bookmark Dienste" sind Internetportale in denen man seine beliebten und häufig besuchten Webseiten speichern kann. Mit "Social Bookmarks" sammelt man favorisierte Seiten nicht nur für den eigenen Gebrauch, sondern teilt sie auch mit anderen Nutzern und macht sie öffentlich.

**→** Bookmark-Verzeichnisse bieten nach einer Registrierung die Möglichkeit, im eigenen Account Lesezeichen "Bookmarks" zu interessanten Internetseiten (auch Ihre eigene Webseite) zu speichern, mit Tags (Stichwörter) zu versehen und zu kommentieren. Ebenso können Sie auch öffentlich gespeicherte Bookmarks anderer Mitglieder betrachten und bewerten.

→ Die Lesezeichen in den jeweiligen Bookmark-Portalen lassen sich nach Schlagwörtern, registrierten Benutzern, oder Kategorien auflisten und durchsuchen. Meistens gibt es auch eine Aufzählung der von allen Nutzern zuletzt gespeicherten Bookmarks und eine Übersicht der beliebtesten Bookmarks.

**→** Einträge in **hochwertige Bookmark-Verzeichnisse** bieten eine gute Möglichkeit seine Linkpopularität zu steigern. Allerdings sollte man nicht nur seine eigene Webseite speichern!

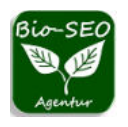

→ Social Bookmark Verzeichnisse wollen nicht als Werbeplattform für benutzereigene Webseiten dienen. Sie ermöglichen das Sammeln von interessanten Webseiten und erwarten auch die Nutzung ihres Dienstes. (Ansonsten könnte Ihr Account vom Betreiber wieder gelöscht werden!)

## **Je mehr Benutzer ein Bookmark hat, desto besser ist es für das Ranking des Firmeneintrags innerhalb des Portals und auch in den Ergebnislisten der Suchmaschinen.**

Daher ist es nicht verwunderlich, dass gerade Social Bookmark Dienste für das Suchmaschinenmarketing interessant sind. Denn mit Hilfe dieser Portale steigert man nicht nur seinen Bekanntheitsgrad bei den Millionen von Benutzern in den Portalen, der hinzugefügte Titel der Firmenbeschreibung wird auch in den Suchmaschinen geschaltet.

Zusätzlich werden auch Bewertungsmöglichkeiten für die Firmeneinträge geboten. Auch hier gilt, je häufiger und je positiver ein Bookmark bewertet wurde, desto höher ist sein Ranking im Bookmark-Portal und in den Suchmaschinen.

### **Ein weiterer Vorteil von Social Bookmark Diensten sind die Verweise auf die verlinkte Webseite.**

Viele Portale verlinken nicht nur den Titel des gespeicherten Bookmarks mit der zugehörigen URL, sondern auch die angegebenen Keywörter (Tags). So erhält man mit einem Bookmark viele Verweise auf seine Webseite und auch hier gilt, je mehr Benutzer einen Bookmark in ihrer Liste abgespeichert haben, desto mehr Links verweisen auf die eigene Webseite.

#### **Wie erstellt man einen Bookmark-Eintrag richtig?**

**Zun‰chst** erstellen Sie einen eigenen Account mit einem Benutzernamen, einer E-Mail Adresse und einem Passwort. (Aber Achtung! Aufgrund der übermäßigen Nutzung durch besonders schlaue SEO-Anbieter, sind mittlerweile in den meisten Bookmark Verzeichnissen Mail-Adressen von Web.de, GMX u.a. zur Anmeldung nicht mehr erlaubt. Für die Erstellung eines Accounts benötigen Sie daher häufig offizielle Firmenmails oder zumindest Mailadressen von privaten Webseiten.)

Danach erhalten Sie eine Mail vom Portalbetreiber mit Ihren ersten Login-Daten. Diese können Sie dann nach der ersten Registrierung in Ihren Profildaten nach Belieben ändern.

**Sobald** Ihr Account aktiv ist, kˆnnen Sie damit beginnen, Ihre eigenen Bookmarks anzulegen. Die meisten Social Bookmark Dienste bieten zwei Mˆglichkeiten, Lesezeichen abzuspeichern.

- Erstens kann man im Verzeichnis über Rubriken, Themen und Keywörter nach bereits existenten Lesezeichen von anderen Portalbenutzern suchen und diese dann in die eigene Bookmark Liste übernehmen.
- Als zweite Möglichkeit können Sie eigene Bookmarks neu in Ihrer Liste abspeichern. Dazu gibt man in die Formularmaske die URL des neuen Links, einen passenden Titel und eine Beschreibung der Webseite oder des Produktangebots zum Link ein. Meist hat man auch noch die Mˆglichkeit passende Tags (Keywörter) zum Link anzugeben.

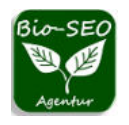

Nach dem Abspeichern ist Ihr neu angelegter Bookmark dann in Ihrer eigenen Bookmark Liste (unter Favoriten) vorhanden, sowie für alle anderen Portalbenutzer als neuer Link verfügbar. So können alle Benutzer Ihren Link ebenfalls als Bookmark in deren Favoriten speichern.

#### **Achten Sie jedoch darauf, dass Sie pro Account stets nur eine URL Ihrer Lieblingsseiten speichern!**

Beim Speichern gleich mehrerer Unterseiten zu einer URL könnte leicht der Verdacht aufkommen, Sie möchten das **Bookmark Portal** nur zu Werbezwecken ausnutzen. Derartige Versuche bedeuten nicht selten den Ausschluss aus dem Portal und die Sperrung des eigenen Accounts. Eine erneute Anmeldung ist dann zum Teil auch bei verwandten Social Bookmark Diensten nicht mehr möglich.

#### **Online-Verzeichnisse, Erfahrungsberichte, Internetwerbung, Offpage-Optimierung ª Tipps & Infos:**

- ▶ Firmeneinträge in Branchenportale
- ▶ Vor- und Nachteile bei Webkatalog Einträgen
- ▶ Über Artikelverzeichnisse & Leitfaden für Fachartikel
- ▶ Über Presseportale & Ratschläge für Presseartikel
- ▶ Über Anzeigenmärkte & Kleinanzeigen
- ▶ Sinn und Zweck von Blogbeiträgen & Gastartikeln
- ▶ Über Social-Bookmarks & Bookmark Einträge
- $\triangleright$  Über Bewertungsportale & Erfahrungsberichte
- ▶ Über unterschiedliche Formen von Internetwerbung
- ▶ [OffPage-Optimierung: Was ist das und warum ist es wichtig?](https://www.bio-seo.de/offpage-optimierung)
- $\triangleright$  Über Lokales Marketing im Internet

**Zurück zur Übersicht » [SEO Infos, Wissen & Ratgeber](https://www.bio-seo.de/seo-info-uebersicht)**